## **Gruppe "Mitglied Standard"**

Das System bringt eine Standard-Rechtegruppe für Mitglieder mit, welche einen Benutzerzugang beantragen (siehe [Funktionen für Mitglieder\)](https://www.smadoa.de/confluence/pages/viewpage.action?pageId=1638558). Diese Gruppe wird neuen Benutzern, **die auf diesem Weg entstanden sind**, immer automatisch zugeordnet.

- $\bullet$ [Zweck](#page-0-0)
- [Rechte](#page-0-1)

## <span id="page-0-0"></span>Zweck

Die Standard-Rechtegruppe hat zwei wesentliche Funktionen:

- 1. Sie stellt sicher, dass jeder Benutzer mit einem hinterlegten Mitglied eine Reihe von Rechten erhält, welche aus **technischen Gründen** zur Benutzung der Mitgliederverwaltung erforderlich sind, aber aus praktischen Gründen einem Mitglied evtl. nicht manuell zugeordnet werden können.
- 2. Sie stellt sicher, dass ein neu beantragter Benutzer minimale Rechte im System bekommt, so dass er nach dem Login zumindest eine Seite angezeigt bekommt.

Die hier verwalteten Rechte können deswegen nicht manuell (über Rechtevergabe bei Tätigkeitszuordnung, siehe [Zugeordnete Tätigkeiten](https://www.smadoa.de/confluence/pages/viewpage.action?pageId=1638604)  O) [\(Tätigkeitszuordnungen\)\)](https://www.smadoa.de/confluence/pages/viewpage.action?pageId=1638604) zugeordnet werden, weil sie als rein funktionale Rechte klassifiziert sind. Damit stehen sie für die Rechtegruppen der Mitgliederverwaltung nicht zur Auswahl zur Verfügung. Technisch gesehen handelt es überwiegend um Lese-Rechte an bestimmten Daten, die in den Masken der Mitgliederverwaltung verwendet werden; außerdem um Rechte, welche den grundsätzlichen Zugriff auf Funktionen wie die Mitgliederverwaltung oder die Suche sicherstellen.

Die Gruppe ist Bestandteil jeder neuen Installation. Die ID der Gruppe lautet 317. Die Gruppe findet sich unter [Gruppen](https://www.smadoa.de/confluence/display/ICA/Gruppen) und kann dort im Prinzip bearbeitet werden, soweit dies sinnvoll ist.

Diese Gruppe darf unter keinen Umständen gelöscht werden. In der Regel ist es nicht erforderlich, die Gruppe zu bearbeiten. ®

## <span id="page-0-1"></span>Rechte

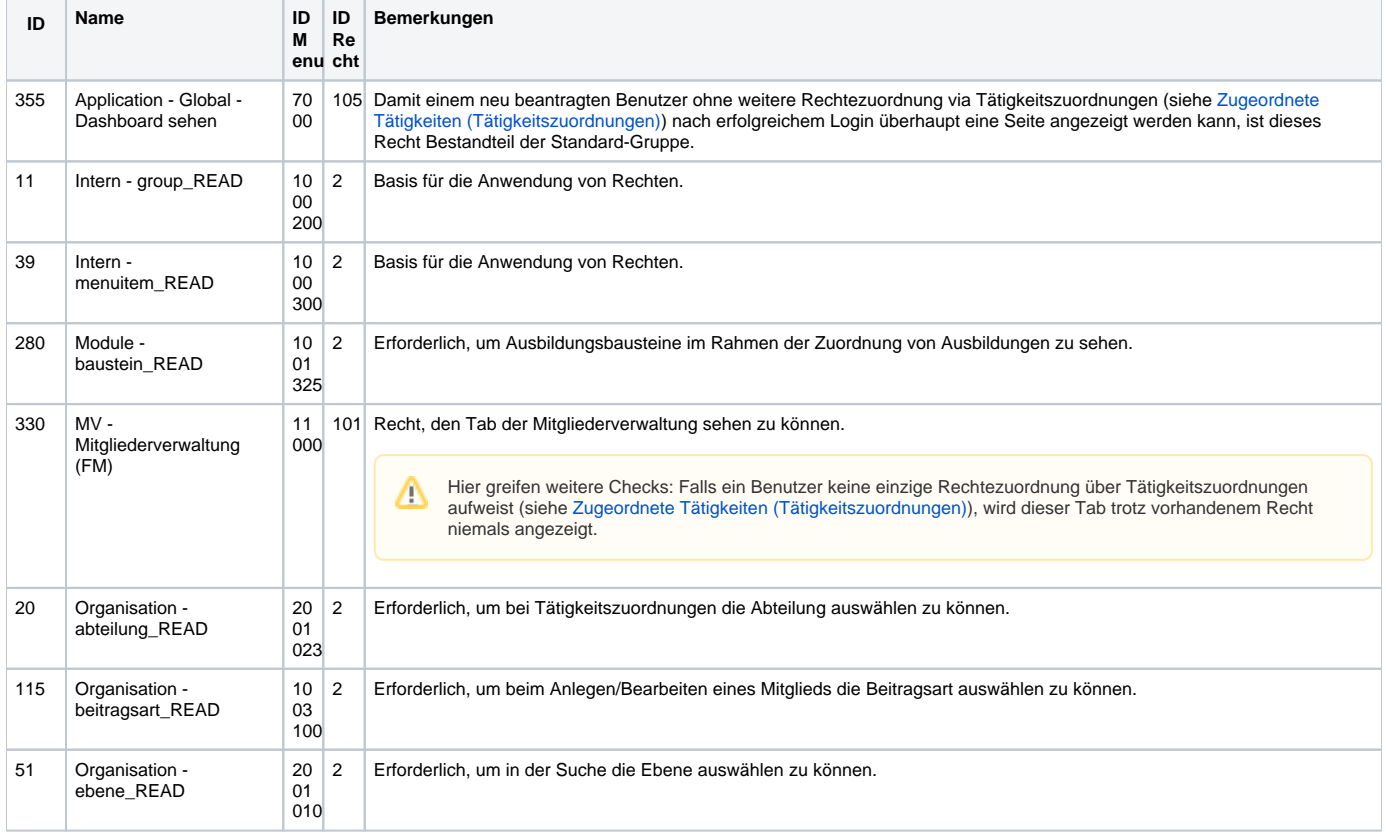

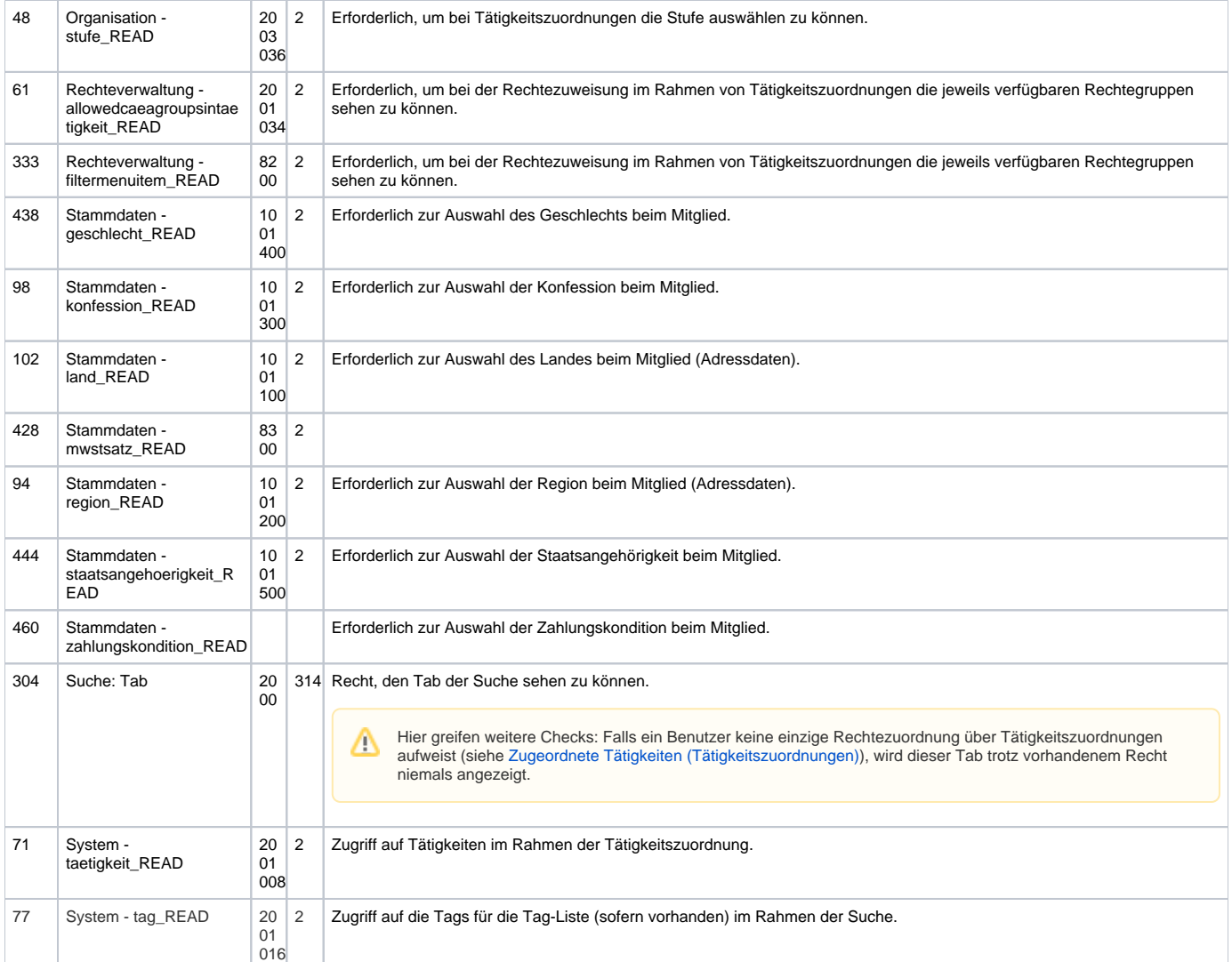